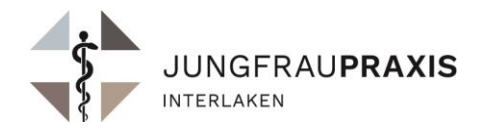

Für den **erstmaligen Empfang mittels SMS-Code** befolgen Sie bitte die Anweisungen im kommenden Abschnitt.

#### **E-Mail öffnen**

Öffnen Sie die verschlüsselte E-Mail. Laden Sie den Anhang der Nachricht («secure-email.html») herunter und öffnen Sie diesen. Der Anhang wird nun in Ihrem Standardbrowser geöffnet.

## **Registrierung**

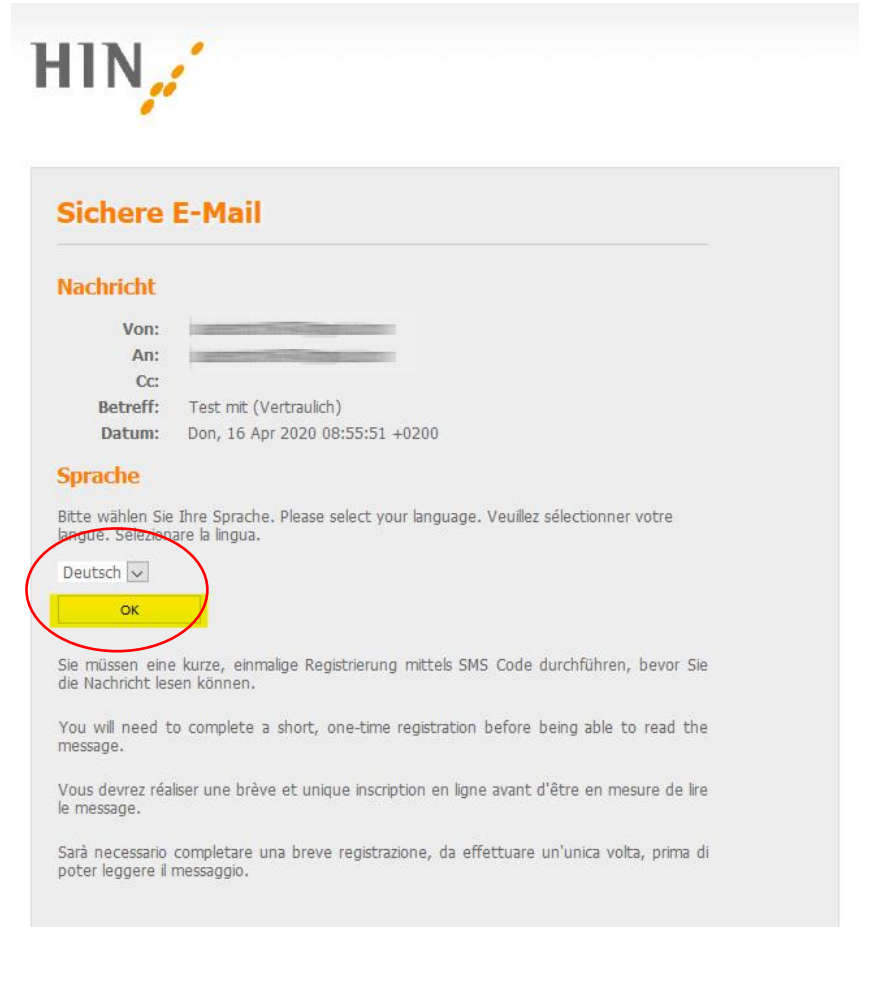

Wählen Sie Ihre bevorzugte Sprache und klicken Sie dann auf **«OK»**.

HIN.A  $\n *Q*$  Anmelden

# **HIN Mail Global Registration**

**O** Bitte geben Sie Ihre Telefonnummer sowie den anschliessend erhaltenen SMS Code ein \* E-Mail-Adresse  $\overline{\cdot}$ **Sprache** Deutsch \* Telefonnummer: **Bitte** geben Sie die Telefongen mer im internationalen Format ein (z.B. 0041 79 xxx xx xx) Auf these Nummer wird ein SMS Code (bei Festnetz telefonisch) zugestellt  $\rightarrow$  Weiter  $\overline{\mathbf{x}}$ Abbrechen

Geben Sie nun Ihre Mobilnummer ein und klicken Sie **«Weiter»**. Ein SMS-Code wird nun an Ihre Mobilnummer versendet.

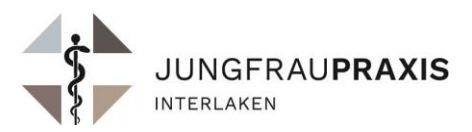

Sie erhalten nun auf die angegebene Nummer einen SMS-Code. Geben Sie diesen Code in das entsprechende Feld ein und klicken Sie dann auf **«Speichern»**.

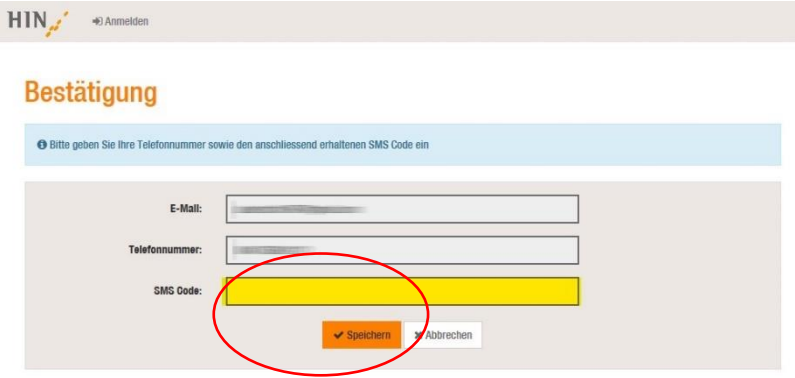

Die E-Mail kann nun gelesen werden.

n? Der HIN Mail Global Support steht Ihnen gern<br>hin.ch / 0848 22 44 11 / +41 52 235 02 71 (Inter

## **Empfang für bereits registrierte Benutzer E-Mail öffnen**

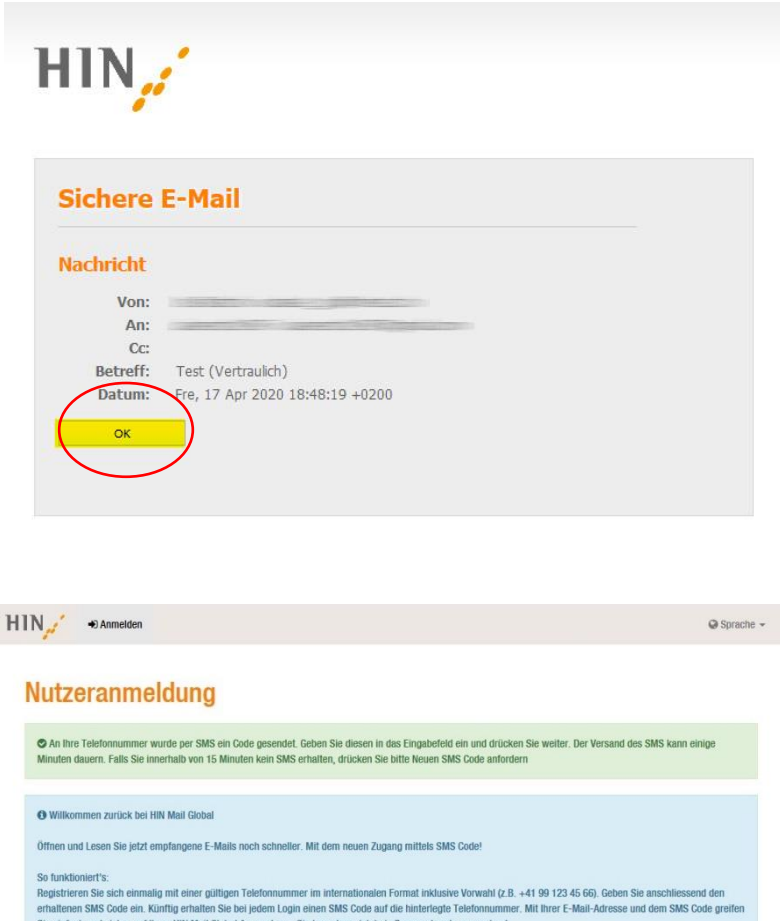

n CMC Porto anfordam

Öffnen Sie die verschlüsselte E-Mail. Laden Sie den Anhang der Nachricht («secure-email.html») herunter und öffnen Sie diesen. Der Anhang wird nun in Ihrem Standardbrowser geöffnet. Klicken Sie im nun erschienen Fenster auf **«OK»**. Ein SMS-Code wird nun an Ihre Mobilnummer versendet.

Sie erhalten nun auf die von Ihnen registrierte Nummer einen SMS-Code. Geben Sie diesen Code in das entsprechende Feld ein und klicken Sie dann auf **«Anmelden»**. Sollten Sie innerhalb von 15 Minuten keinen SMS-Code erhalten, klicken Sie auf **«Neuen SMS Code anfordern»**.

Sie können die Nachricht nun lesen.

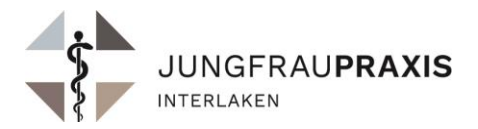

## **Fragen und Antworten**

## **[Weshalb kann ich den Anhang nicht öffnen?](https://support.hin.ch/de/hin-mail-global/weshalb-kann-ich-den-anhang-nicht-oeffnen/)**

Beim Empfang einer verschlüsselten E-Mail im Webmail (z.B. Gmail, Bluewin, GMX usw.) empfehlen wir Ihnen, den Anhang zu speichern (herunterladen) und anschliessend zu öffnen. Dieser Vorgang funktioniert auf dem Smartphone leider nicht zuverlässig. Wir empfehlen den HTML-Anhang auf einem Computer zu öffnen.

#### **[Warum erhalte ich eine E-Mail mittels HIN Mail Global?](https://support.hin.ch/de/hin-mail-global/warum-erhalte-ich-eine-e-mail-mittels-hin-mail-global/)**

Ein Teilnehmer der HIN Plattform (Arzt, Praxis oder Institution, z.B. Spital) möchte Ihnen vertrauliche Informationen zukommen lassen. Die vorliegende E-Mail ist eine Benachrichtigung, dass Ihnen eine verschlüsselte Nachricht zugestellt wurde.

#### **[Ich sehe den secure-email.html Anhang nicht. Woran kann das liegen?](https://support.hin.ch/de/hin-mail-global/ich-sehe-den-secure-email-html-anhang-nicht-woran-kann-das-liegen/)**

Das Mailprogramm von Windows blendet HTML Anhänge aus, deshalb bitten wir Sie das E-Mail über das Webmail Ihres Mail-Providers (im Webbrowser) zu öffnen.